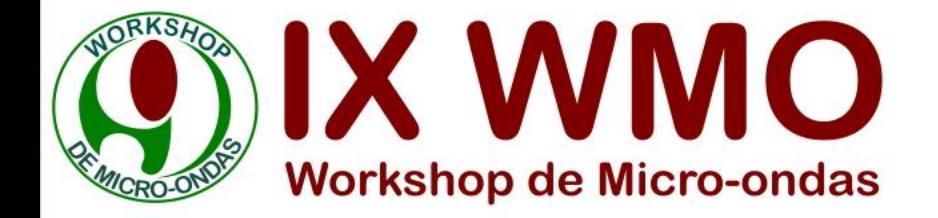

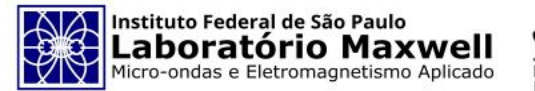

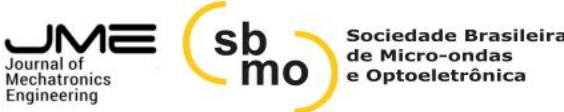

## **Introdução ao Editor de Código Fonte: Visual Studio Code**

#### **Gustavo Ferreira Vicentine1,2**

**¹ Laboratório Maxwell de Micro-Ondas e Eletromagnetismo Aplicado, Instituto Federal de São Paulo, Cubatão, SP, Brasil.**

**² Instituto Federal de Educação, Ciência e Tecnologia de São Paulo (IFSP), Cubatão, SP, Brasil.**

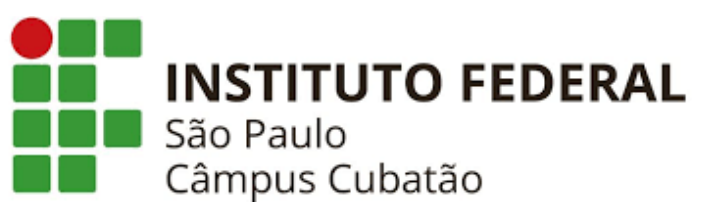

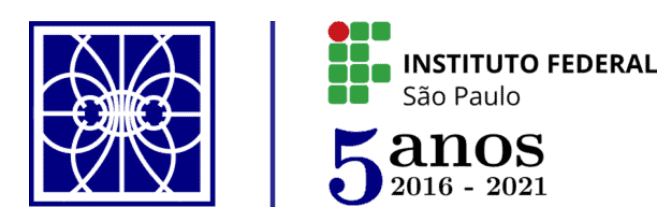

**Gustavo Ferreira Vicentine**

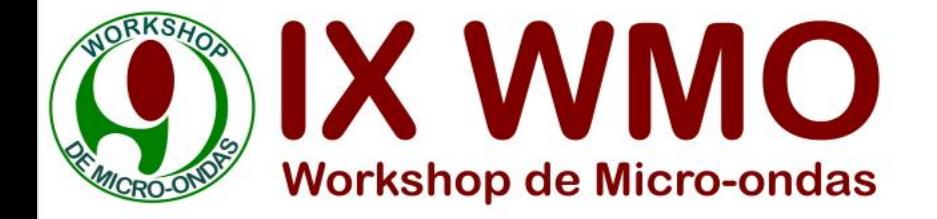

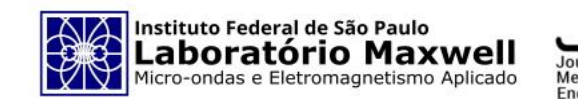

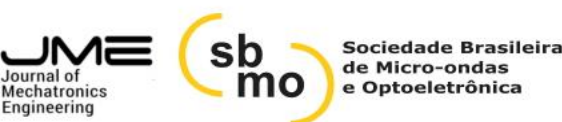

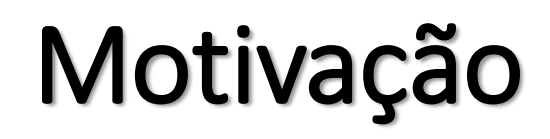

### Qual a necessidade de usar Editores de Código Fonte?

- ➢ Engenharia;
- ➢ Desenvolvimento de Pesquisas;
- ➢ Esforços computacionais para solução de problemas;
- $\triangleright$  Linguagens de programação e ferramentas;

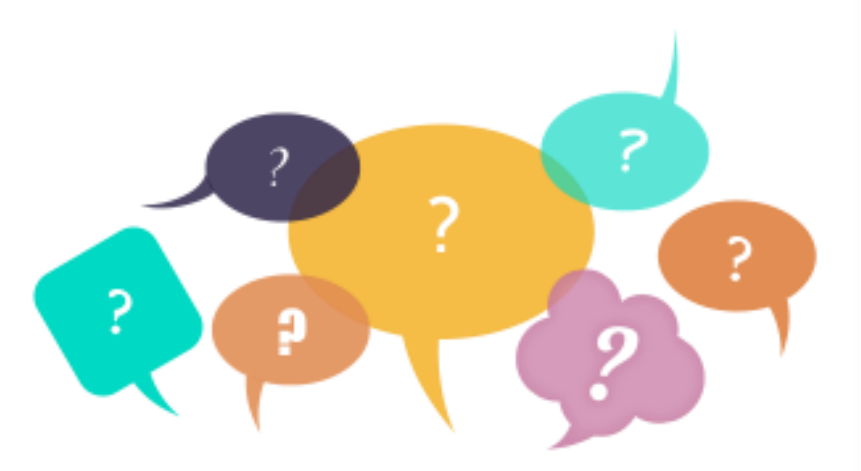

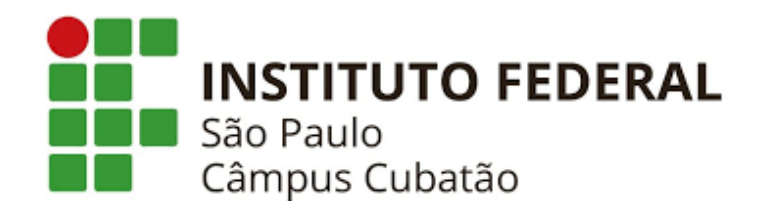

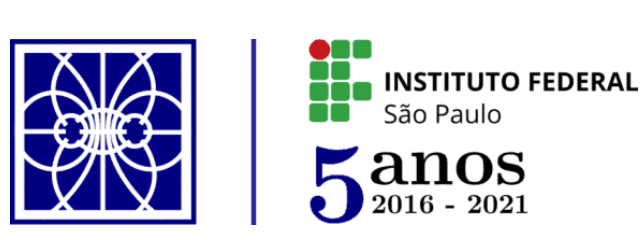

**Gustavo Ferreira Vicentine**

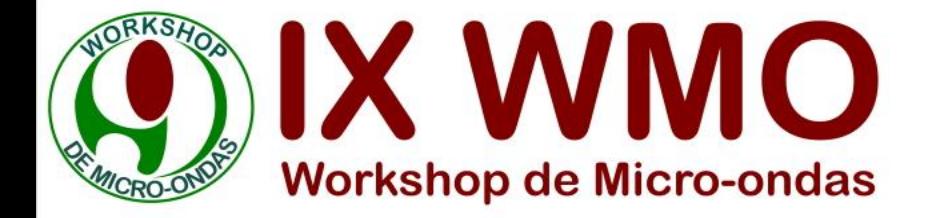

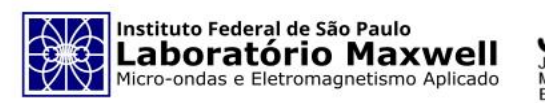

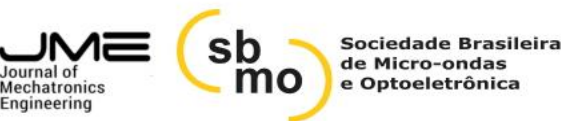

### **Justificativa**

#### Por que Utilizar o Visual Studio Code?

- $\triangleright$  Aumento de produtividade;
- $\triangleright$  Curva de Aprendizagem;
- $\triangleright$  Interface agradável;
- ➢ Possibilidades de Personalizações;
- ➢ Versátil;

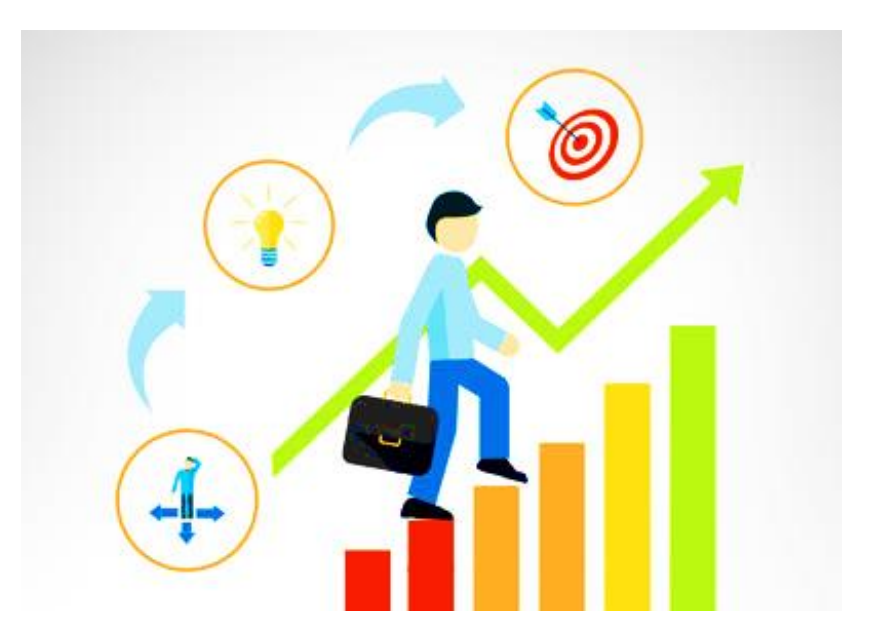

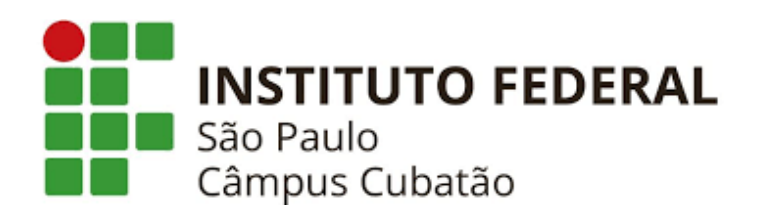

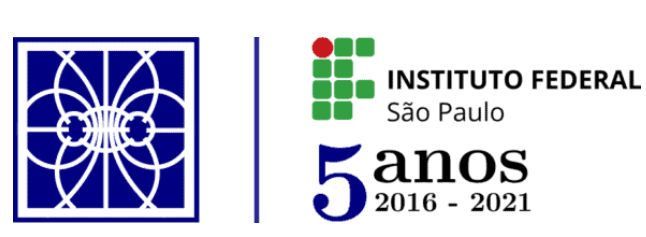

**Gustavo Ferreira Vicentine**

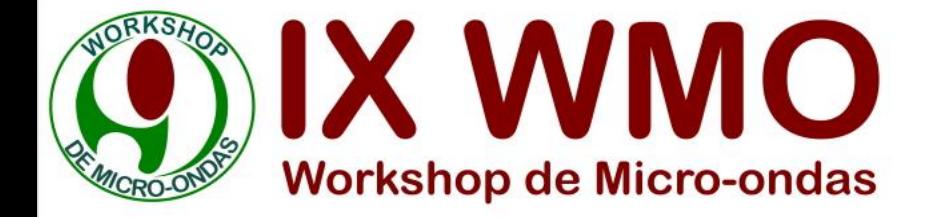

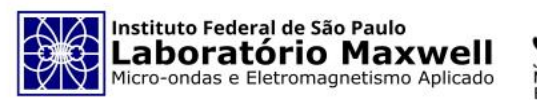

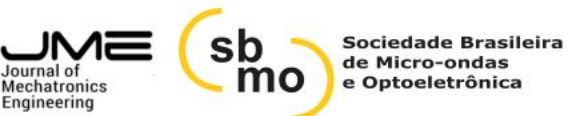

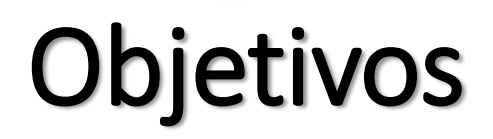

#### Introdução ao VS Code

- ➢ Interface;
- ➢ Extensões;
- ➢ Atalhos;
- ➢ Versatilidade;

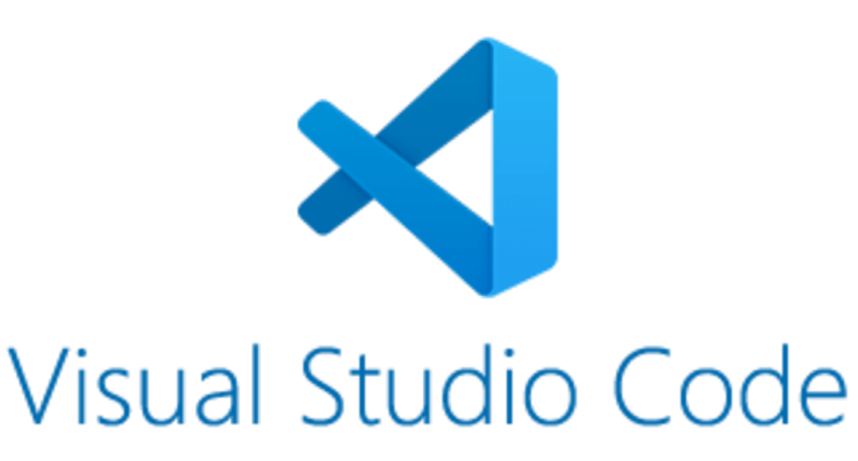

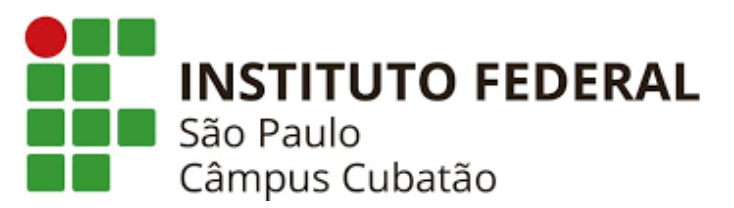

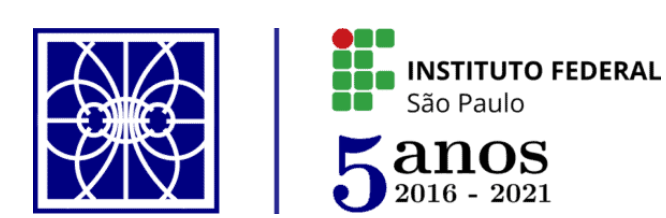

**Gustavo Ferreira Vicentine**

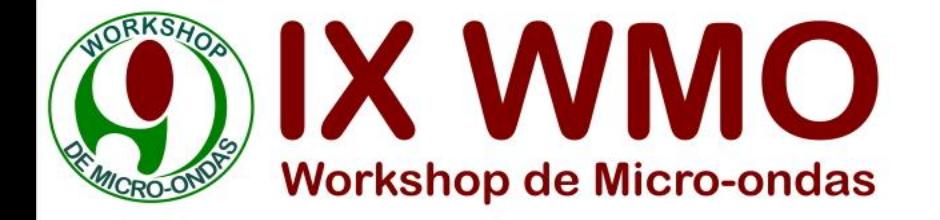

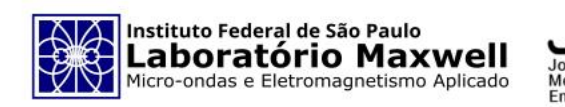

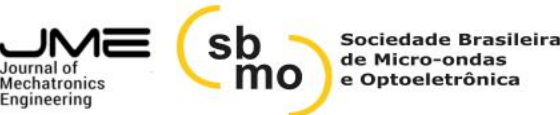

# Desenvolvimento

### VS Code

INSTI<sup>.</sup>

- ➢ Editor de Código Fonte;
- ➢ Desenvolvido pela Microsoft em 2015;
- ➢ Gratuito, Multifuncional e Código Aberto;
- ➢ Python, C, C++, Java, CSS, PHP, CSS, HTML;
- ➢ Leve e Rápido;

São Paulo

Câmpus Cubatão

 $\triangleright$  Depurador e Terminal Integrado;

**INSTITUTO FEDERAL** 

➢ Diversos atalhos e personalizações;

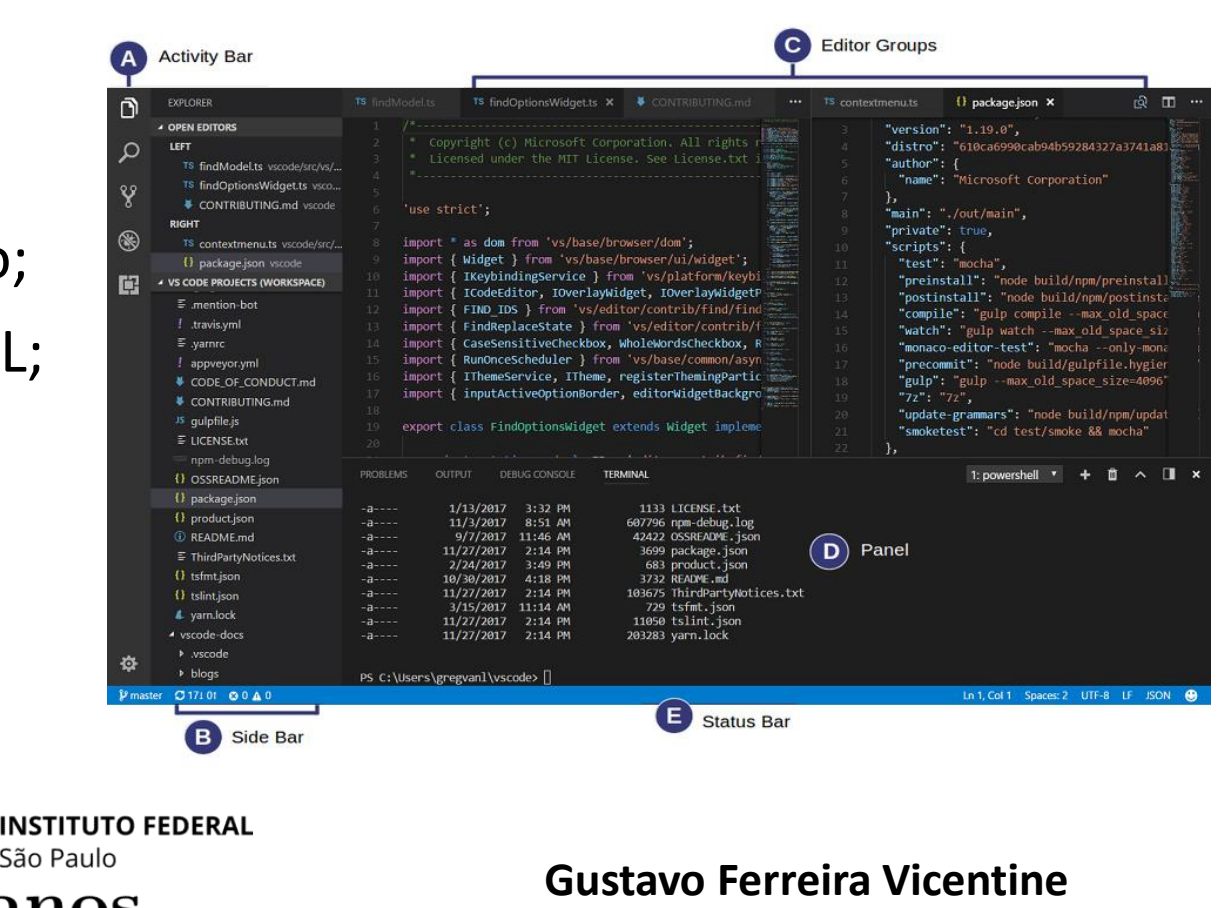

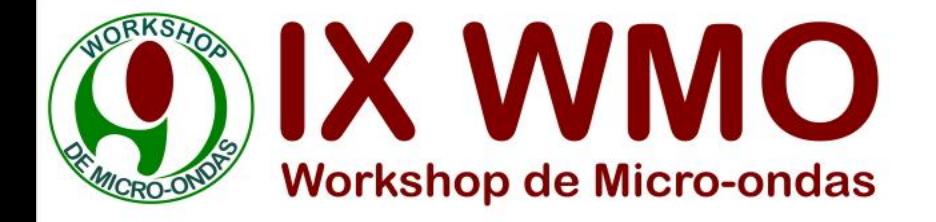

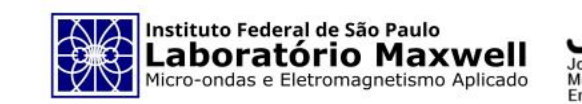

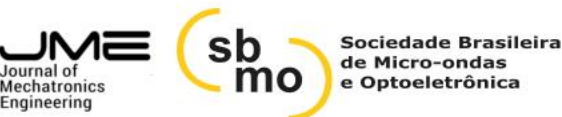

# Desenvolvimento

### Extensões

- $\triangleright$  Temas  $\rightarrow$  Dracula Theme, One Dark Pro;
- $\triangleright$  Brackets  $\rightarrow$  Bracket Pair Colorizer;
- $\triangleright$  Marcadores  $\rightarrow$  Bookmarks
- Ícones de Linguagens  $→$  Vscode icons;
- $\triangleright$  Inteligência Artificial  $\rightarrow$  TabNine, IntelliCode;
- $\triangleright$  Linguagens  $\rightarrow$  Python, C/C++, Java...

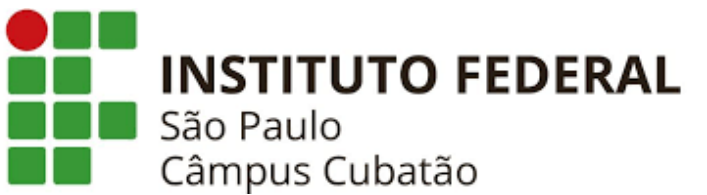

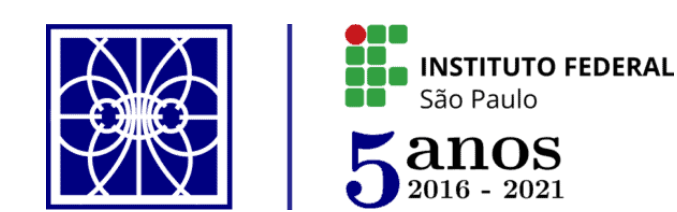

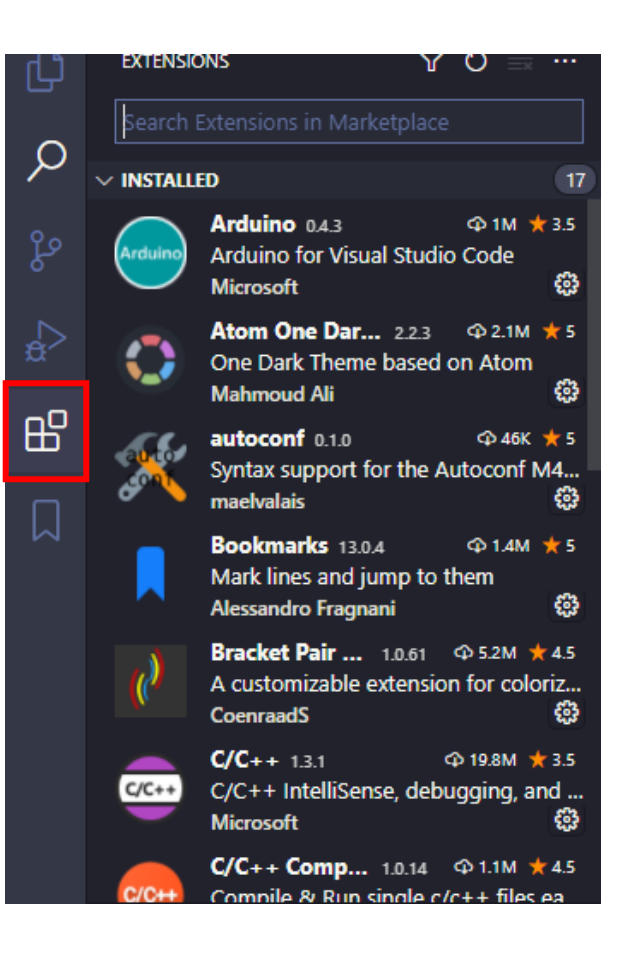

**Gustavo Ferreira Vicentine** gustavo@labmax.org

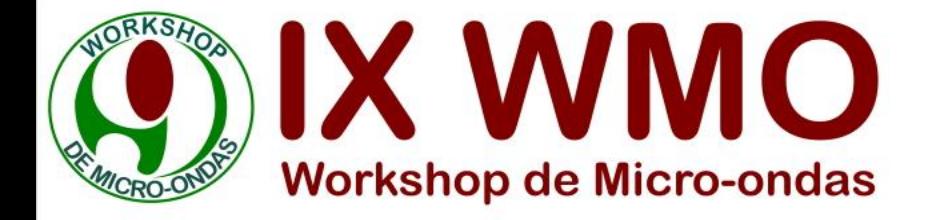

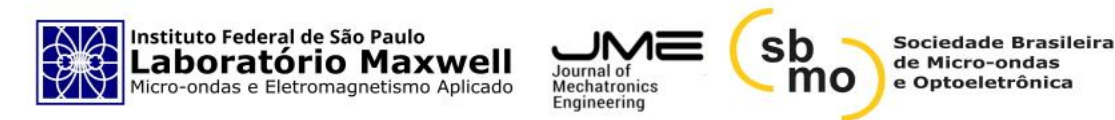

## Desenvolvimento

#### Atalhos

- ➢ Buscar Arquivos → *Ctrl + P*
- ➢ *Salvar Arquivos* <sup>→</sup> *Ctrl + S*
- $\triangleright$  *Debugar*  $\rightarrow$  F5
- ➢ *Definição da Variável* <sup>→</sup> *F12*
- ➢ *Substituir e Pesquisar* <sup>→</sup> *Ctrl + F*
- $\triangleright$  Abrir Arquivos  $\rightarrow$  Crtl + O
- $\triangleright$  Abrir Pastas  $\rightarrow$  Ctrl + Shift + P
- $\triangleright$  Selecionar Linhas  $\rightarrow$  Crtl + Shift + Alt

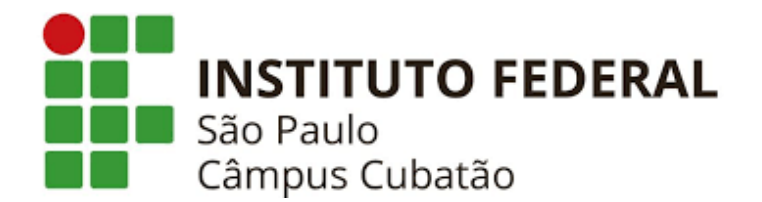

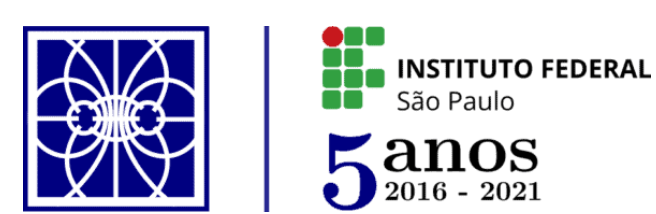

**Gustavo Ferreira Vicentine**

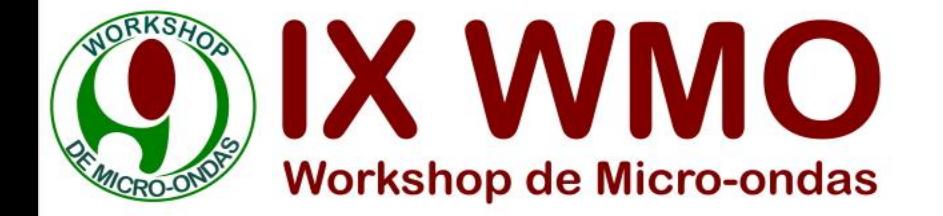

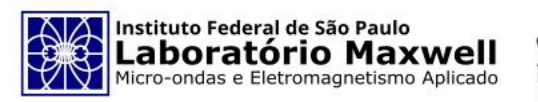

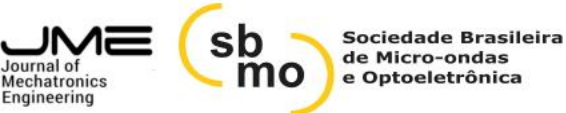

### **Contato:**

# **Gustavo Ferreira Vicentine**

Graduando Engenharia de Controle e Automação do IFSP – Campus Cubatão & Bolsista LabMax

gustavo@labmax.org Cel/Wpp: (13) 99612-0408

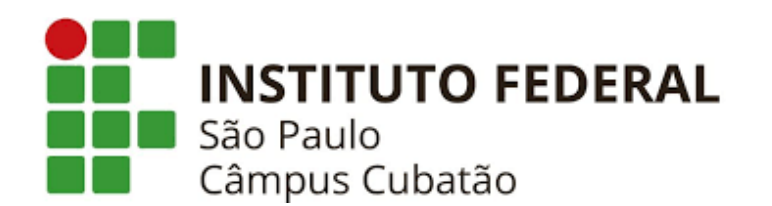

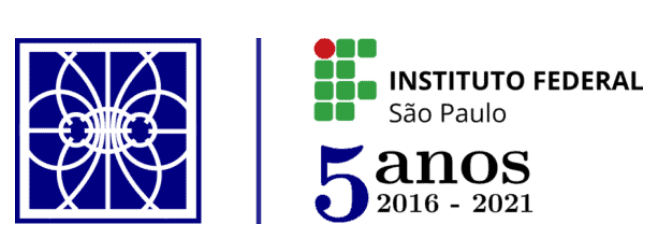

**Gustavo Ferreira Vicentine**